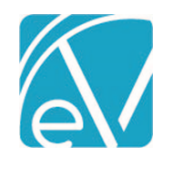

# ECHOVANTAGE RELEASE NOTES

VERSION 3.08

# NEW FEATURES

#### Programs Attached to Diagnoses

Programs can be associated with one or more client Diagnoses. More than one program can be attached when adding a new or editing an existing diagnosis. This information will be used to associate Diagnoses to Services in a future release.

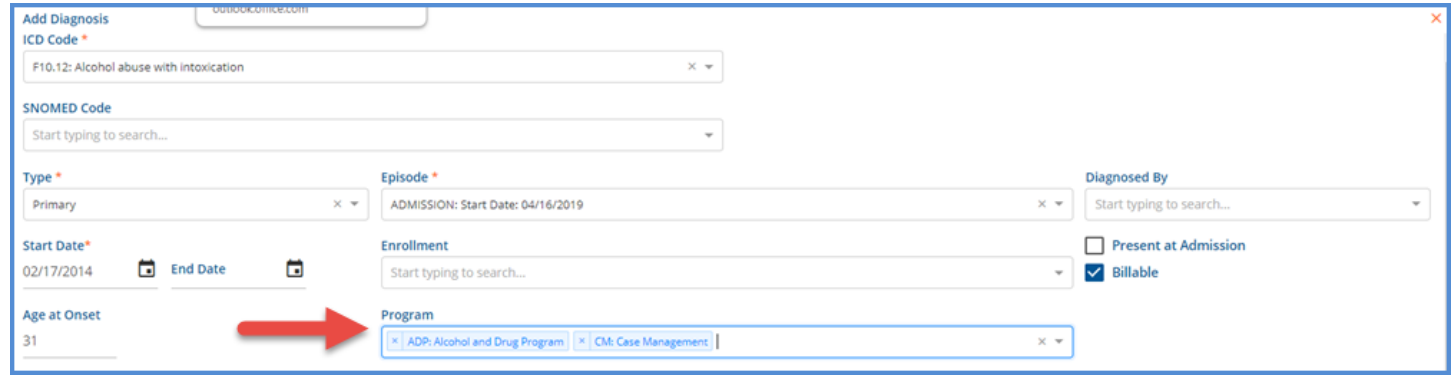

# Sending to Group Mailboxes

Messages can now be sent to a Group Mailbox from sendable modals such as a Timeline Form or a Progress Note. Users must have *SEND* permissions for the Group Mailbox for it to be visible in the *Recipient* drop-down listing. Group mailboxes can be identified in the list by the blue multi-person icon. These messages may be marked for *Review* or *Signature Requested* the same as when sending to an individual inbox.

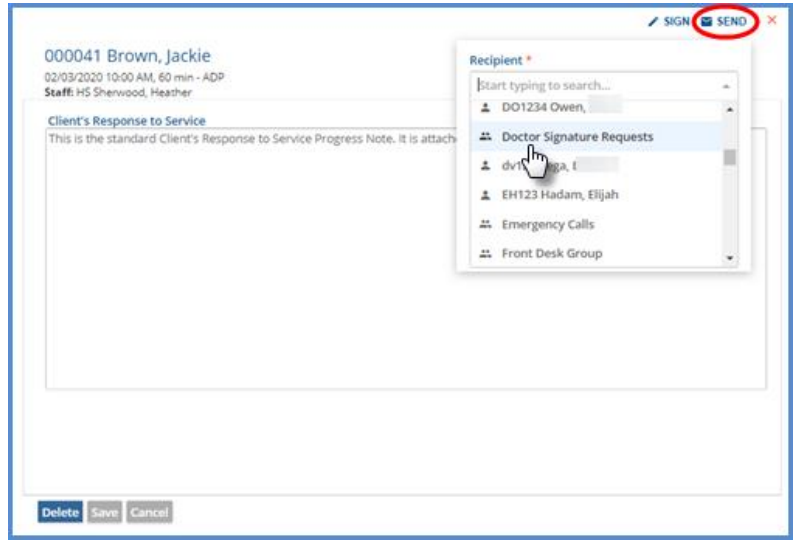

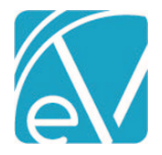

# Replying to Group Mailboxes

In addition to the agency defined action buttons for a Group Mailbox, users can now reply to the entire group.

- The Reply will not be seen by the original sender if not in the group.
- All members of the group will be able to view the Reply.
- The User must be granted *Send* and *View* permissions for that mailbox.

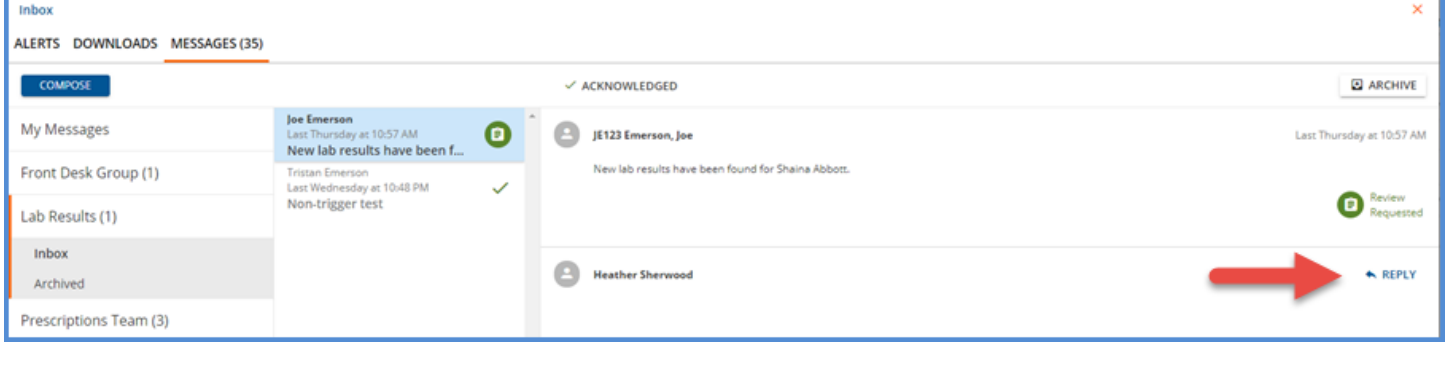

# Sending and Viewing Progress Notes in the Inbox

When Progress notes are sent to a Personal or Group Mailbox for review and/or signature, the Progress Note will display within the message body rather than just as a link to the Parent Service. If the form is signable and the *Signature Requested* was selected prior to sending, a signature box will also be available in the message. Progress Notes may be sent from any of the following locations and still display:

- Timeline
- **Scheduler**
- Service Entry Page

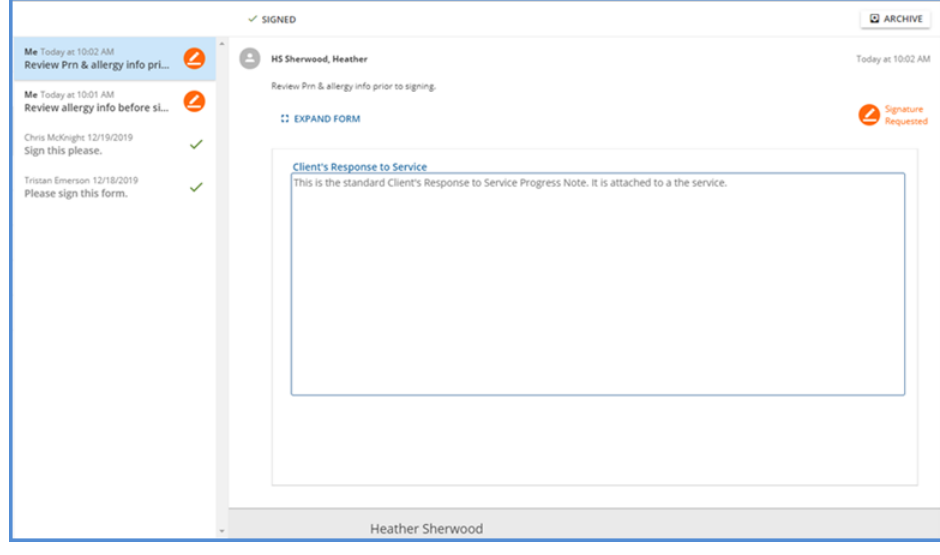

# Referring Providers Information

The *Clients>Enrollments* tab has been redesigned to accommodate changes to the Referring Providers grid required to capture information needed for 837P. Six new columns have been added; the first four in the list below replace the existing *Referred By* column.

First Name ∙ Middle Name ∙ Last Name ∙ Suffix ∙ NPI ∙ Priority

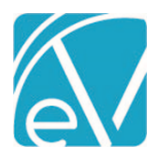

**Version 3.08**

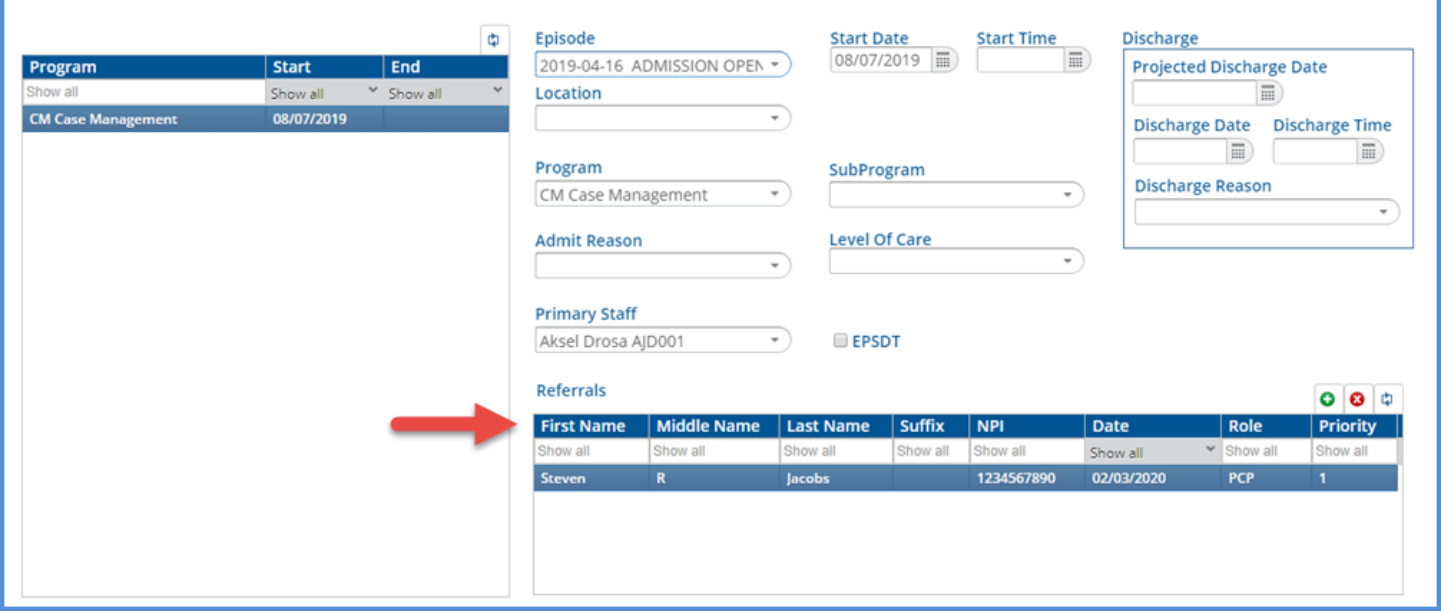

#### **\*NOTE\***

**1. The** *Referred By* **column will not be deleted and will remain in the database. The first 50 characters from this field will be migrated to the Last Name column during the upgrade process.**

**2. Care Plan Referrals will not be documented in the 837P. Referrals must be done through the Enrollments page to be included.**

#### Services without Diagnoses

Services can now be saved without a diagnosis in order to capture a provided service before the client has been diagnosed. The Service Definition *Billable* Flag determines whether the Service can be marked as Ready without a Diagnosis.

- If the service is billable, the service cannot be set to Ready until at least one Diagnosis is entered.
- If the service is not billable, the service can be set to Ready without a Diagnosis entered.
- When using a bulk method to *Mark Services as Ready*, Billable services without a Diagnosis will fail.

#### Billing Non-Specific Services

A new *Non-Specific Service* checkbox is available when creating and editing Service Definitions. When selected, a Non-Specific Service description up to 80 characters may be entered. When a service matching on this Service Definition is billed, the generated 837P will report the Non-Specific Service Description text in Loop 2400 section SV101-7.

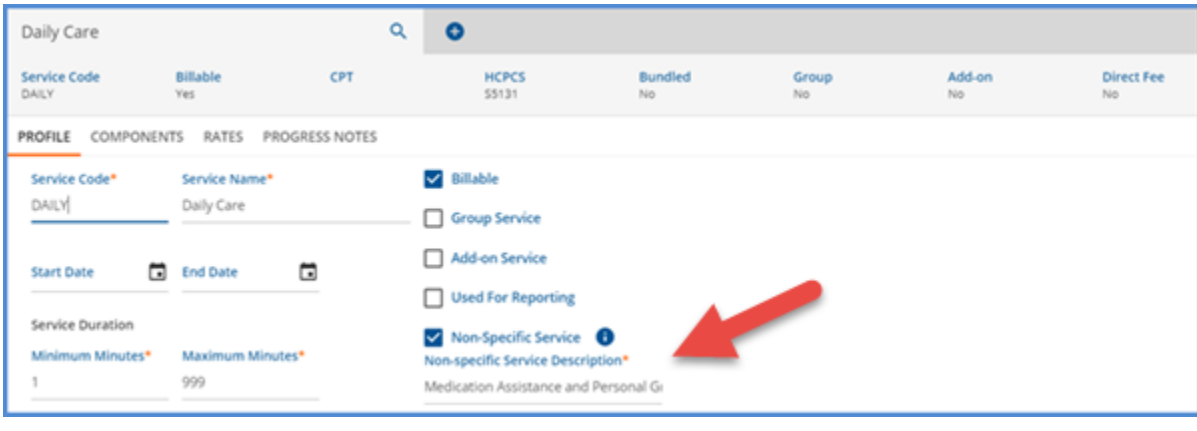

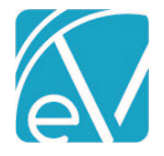

#### Locking Services with Signed Progress Notes

Signing a Progress Note now locks a Service Record leaving only the Status as updatable.

- System Admin users can grant permission to specific User Groups to edit these locked Services.
- A new Permissions configuration for *Services: Edit Signed Services* is available.
- This permission will be enabled for all User Groups by default.
- When a Service is locked Add-on services cannot be created or edited except for the Status.
- When the Progress Note is Unlocked, the Service becomes editable again.

#### Reprocessing Unbilled Services

Users that have been granted the Features Permissions for *Services: Change Status* can change the status of a Service that has been marked *DONE* to *NOT READY* if there is **no charge amount** associated with it. This *Not Ready* service can then be marked Ready and reprocessed in a new *Create Charges* job.

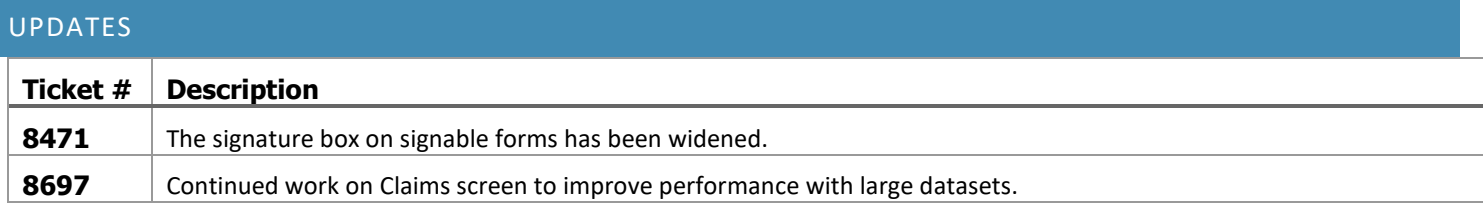

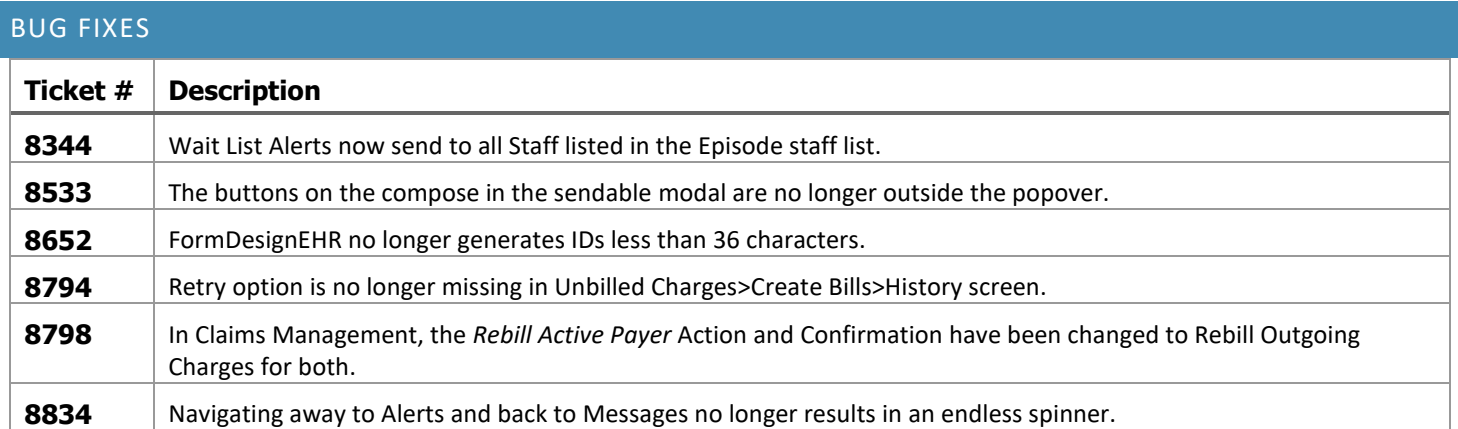